## 電子契約に係る各種手続きについて ~受注者の皆様へのお知らせ~

説明動画は右記 URL からご覧になれます → <https://youtu.be/aPV9i4xjOlM> ※11/9~11実施分からの変更点を含む。

#### 1 電子契約に係る契約書等の作成及び提出

契約書(頭書)には契約予定工事(業務)通知に記載されている契約金額など必要 事項を記載してください。この他、2に記載しているものについて発注者が指定した メールアドレスに送信の上、発注者の確認を受けていただきますようお願いします。

※様式は以下のURLから必要に応じてダウンロードしてください <https://www.pref.yamaguchi.lg.jp/soshiki/127/>

### 2 提出(作成)データ及びメール送信時の留意事項

### (1)提出(作成)データ

 $\mathbf{r}$ I I

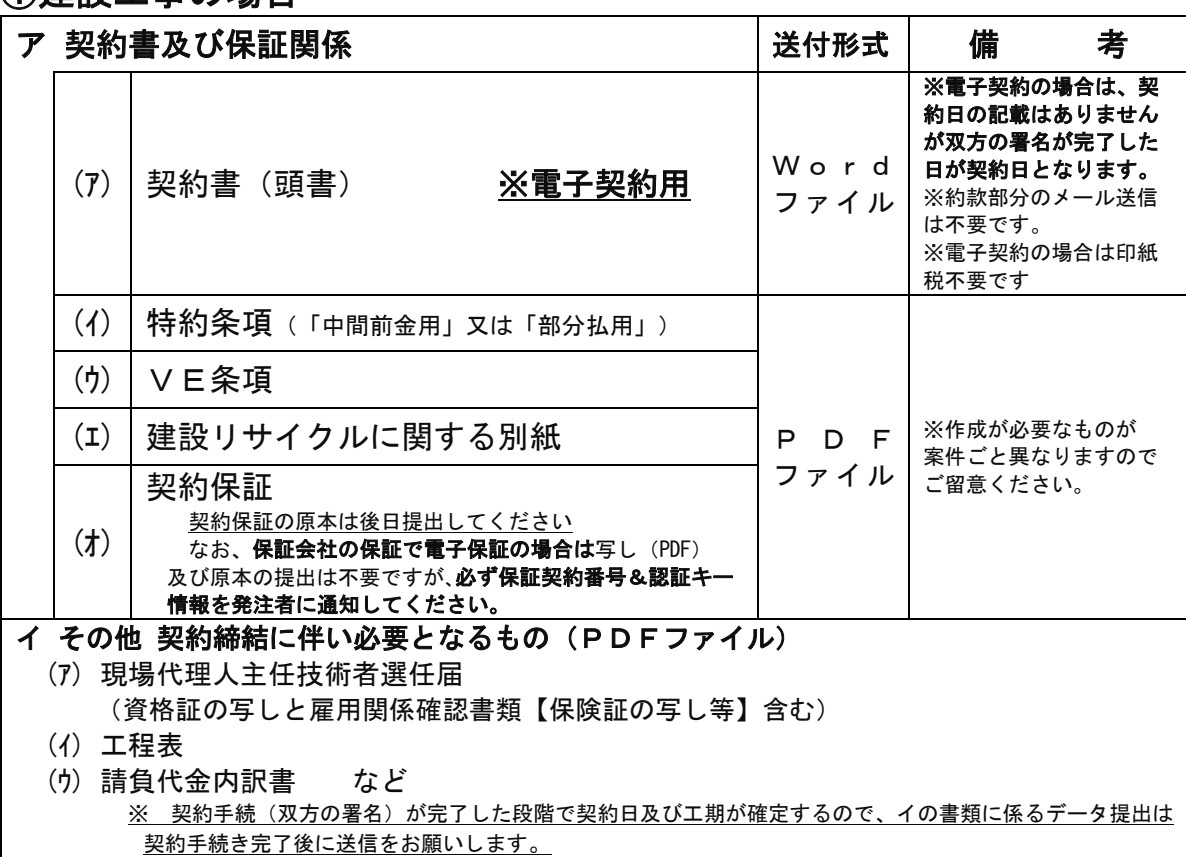

# ①建設工事の場合

②建設工事に係るコンサルタント業務の場合

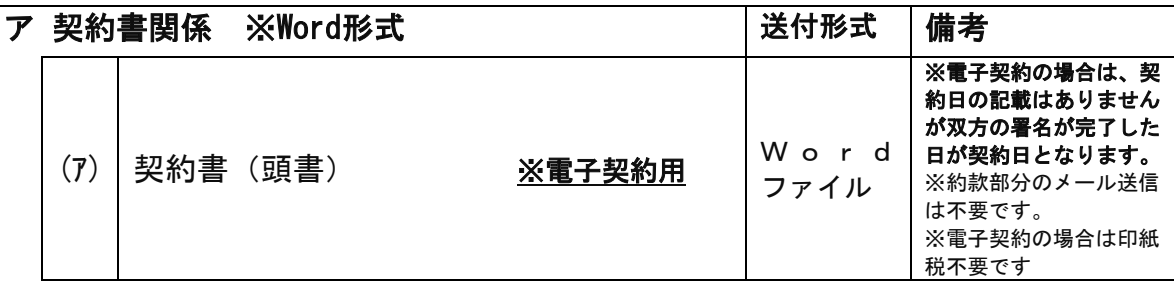

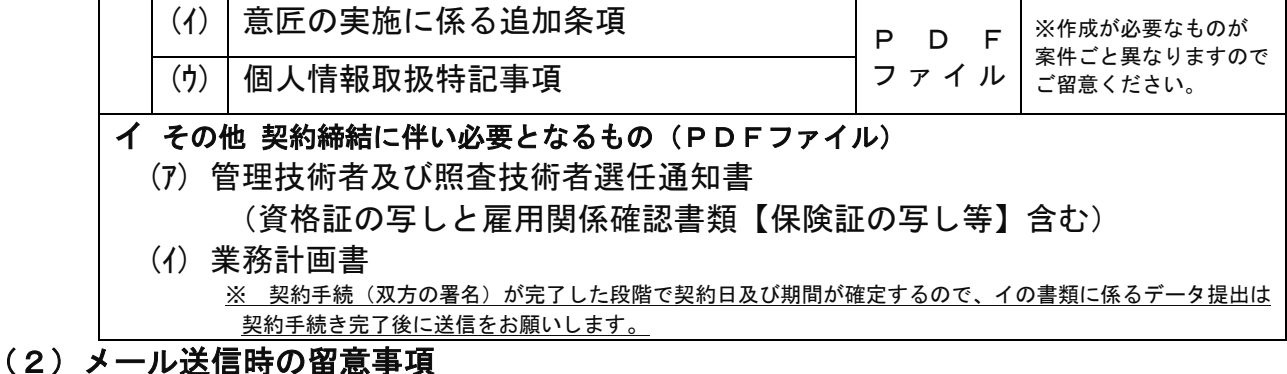

 送信するファイルに係るファイル名などは以下のとおりとしていただきますよう お願いします。

ア ファイルの名称は(1)に記載の名称のとおりとしてください。

例:(1)-②-ア-(ア)のWordファイルの名称は 契約書(頭書)とする。

 イ これらのファイルはzipファイルにまとめた上でメール送信をお願いします。 なお、zipファイルの名称は契約予定工事(業務)通知の送信メールに記載し ている工事名又は業務の名称(コピーアンドペースト)としてください。

※ファイルあたりの容量は10MBが上限となります。

- ウ データ提出の際は、メールのタイトルは変更せずにご返信ください。 ※本文に連絡事項を記載していただくことは可能ですが、発注機関から送信 したメール本文の内容は残してください。
- エ データの提出期限にご留意ください。
- 3 メール送信後のながれ
- (1) 送信内容に修正がある場合

 送信したものについて、修正を要する場合は発注者から連絡がありますので該当部 分を修正の後、再度発注者の確認を受けていただきますようお願いします。

(2) 送信内容に修正がない場合

修正がない場合は、発注者において契約締結に係る決裁作業の後に電子契約システ ムに契約書をアップロードして署名(承認)を行います。

発注機関で契約締結に係る決裁が完了後に署名(承認)がされると、1で提出 したメールアドレスに契約書の承認依頼のメールが届きます。

受注者の皆様におかれましても速やかに(契約予定日までに)契約書の内容を確 認の上で署名(承認)を行っていただきますようお願いします。

双方の署名(承認)がなされた日が契約日となります。

なお、契約予定日までに署名(承認)ができない場合は、発注機関にご相談い ただきますようお願いします。

※ (2)により受発注者双方が署名(承認)を終えると、契約手続きが完了したこ とを通知する電子メールが電子契約システムから送信されますので、電子契約シ ステムにアクセスし、契約書をダウンロードして保管してください。

【電子契約サービスの操作、不具合等に関する問い合わせ先】 ■電子印鑑 GMO サイン 運営事務局 電 話 番 号:03-6415-7444(受付時間平日10:00-18:00) メールアドレス:sales@cs.gmosign.com